**Universidade de São Paulo Escola de Engenharia de São Carlos Departamento de Engenharia Elétrica SEL 0431 - Lab. Controle Proc. Industrial** Profs. Dennis Brandão 2º Semestre/2016

# **Roteiro do 3º Experimento: Controle da malha de nível**

Duração da prática: 3 semanas

# **Atividade proposta:**

- 1. Programar no CLP S7-1200 uma lógica de controle do tipo PID:
	- O Endereço IP e a máscara de sub rede do CLP são **10.235.10.21** e **255.255.254.0** respectivamente.
	- A variável manipulada (MV) deve ser o comando para o inversor de frequências do acionamento da bomba 2 (atuador).
	- A variável primária ou de processo (PV) deve ser o nível no reservatório 1 ou o nível no reservatório 2. Escolha um deles.
	- A referência ou set point (SP) deve ser definido entre 17 e 19 litros, caso o reservatório utilizado seja o reservatório 1; ou definido entre 22 e 24 litros caso o reservatório utilizado seja o reservatório 2.
	- O controlador também deverá atuar nas válvulas solenoides que estão posicionadas nas tubulações de entrada dos reservatórios e da caixa d´água 2, com a finalidade de manter o nível nos reservatórios.

Introduzir comandos para o acionamento manual do atuador:

- Quando a chave seletora "manual/automático" da malha de nível estiver na posição manual, deve-se desabilitar o modo automático do controlador PID.
- Nesta condição (manual), acionando-se a chave de comando nomeada "bomba 2", deve-se atuar na frequência do inversor de acionamento da bomba 2.
- Os respectivos sinaleiros do painel deverão ser acionados adequadamente.
- 2. Elaborar um relatório com os seguintes itens:
	- Lógica Ladder comentada.
	- Lista de variáveis.
	- Tabela de ganhos do controlador.
	- Configuração da rede de comunicação utilizada, se for o caso.
	- Tabela de parâmetros da rede de comunicação utilizada, se for o caso.

# **Lista de instrumentos da malha de nível:**

- CLP S7-1200
- Disjuntor tripolar (para o inversor)
- Coupler Profibus DP/PA
- Caixa d'água
- Fonte de alimentação 24Vdc
- Dois reservatórios
- Transmissor ultrassônico de nível
- Transmissor de pressão diferencial
- Quatro registros esféricos
- Três válvulas solenoides
- Dois sinaleiros
- Duas chaves seletoras
- Botão de emergência (localizado no painel elétrico).

### **Algumas restrições e avisos devem ser observados:**

- Antes de começar a programar, reconheça o circuito hidráulico na malha bem como todos os seus componentes.

**- Utilizar a entrada normalmente aberta "status bit da rede 4" na lógica do programa desabilitando qualquer saída do CLP caso esta entrada não estiver acionada.**

- Antes de executar a lógica atente para se os registros esféricos estão abertos nas tubulações da malha de controle.

- Ao ligar a bomba 2, pelo menos uma das válvulas solenoides (Q0.3 ou Q0.4) que direciona água para os reservatórios deverá estar aberta.

- Atente à torre sinalizadora, ela indica se a planta está pronta para operar (sinal verde ou amarelo) ou se há problema em algum equipamento.

# **Seguem as tabelas de conversão de nível para cada instrumento:**

Medidor: Ultrassônico Endress+Hauser Prossonic T

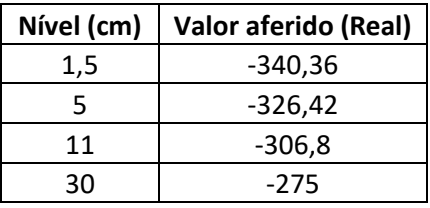

Sendo que o nível cresce linearmente com o valor real aferido.

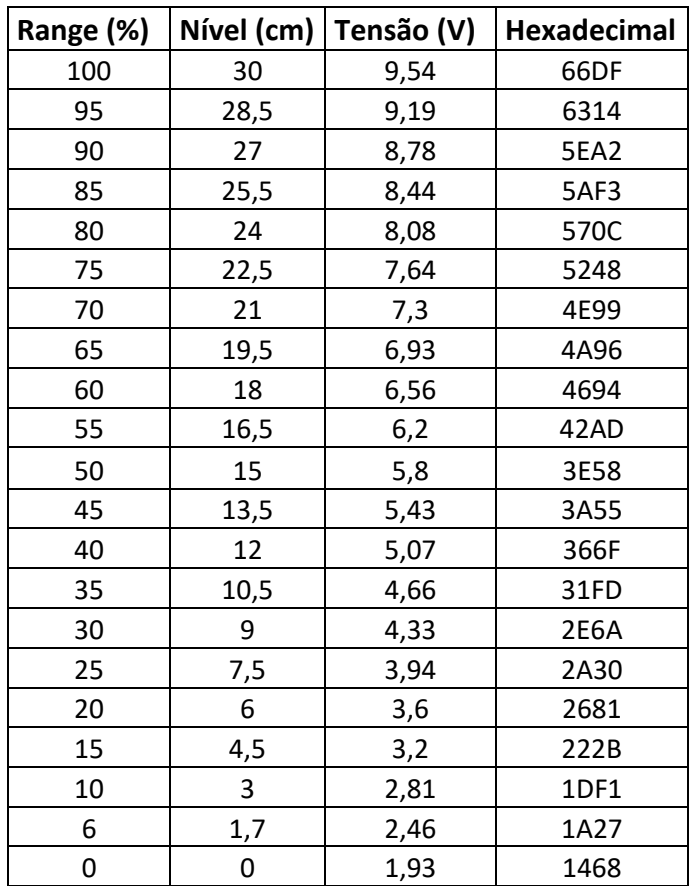

Medidor: Diferencial de Pressão Rosemount

Sendo o nível uma progressão linear com os outros parâmetros mencionados.

### **Mapa de entradas e saídas da CPU 1214C DC/DC/DC da Siemens**

Entradas-

%I0.1 – Chave liga/desliga Bomba 2

%I0.2 – Chave manual/automático nível

%I0.5 – Botão de parada de emergência

%I0.6 – Status bit rede 4

%IW64 – Medidor de nível (Diferencial de pressão)

%ID266 – Medidor de nível (Medidor ultrassônico de nível)

Saídas-

%Q0.0 – Válvula solenoide da caixa d'água 2

%Q0.1 – Gira/para bomba 2

- %Q0.2 Sinal luminoso liga/desliga Bomba 2
- %Q0.3 Válvula solenoide da entrada do reservatório 1
- %Q0.4 Válvula solenoide da entrada do reservatório 2
- %Q0.5 Sinal luminoso manual/automático e de nível
- %QW80 Comando controle da bomba 2

### **Tutorial para o 3º experimento**

O tutorial "Programação do CLP Siemens S7-1200 com Profibus" tem o objetivo de indicar os passos necessários para se realizar um primeiro projeto de automação com rede Profibus, utilizando-se o software da Siemens TIA Portal V11.